Google Chrome のゲストモード

①Google Chrome を開き、画面右上のプロフィール プロフィール をクリック

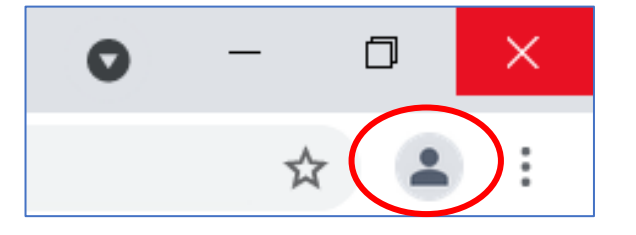

## ②[ゲスト] をクリック

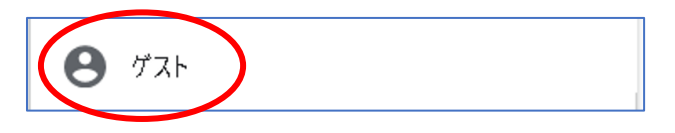

## ③ゲストモードから当サイトを検索・アクセスしてください

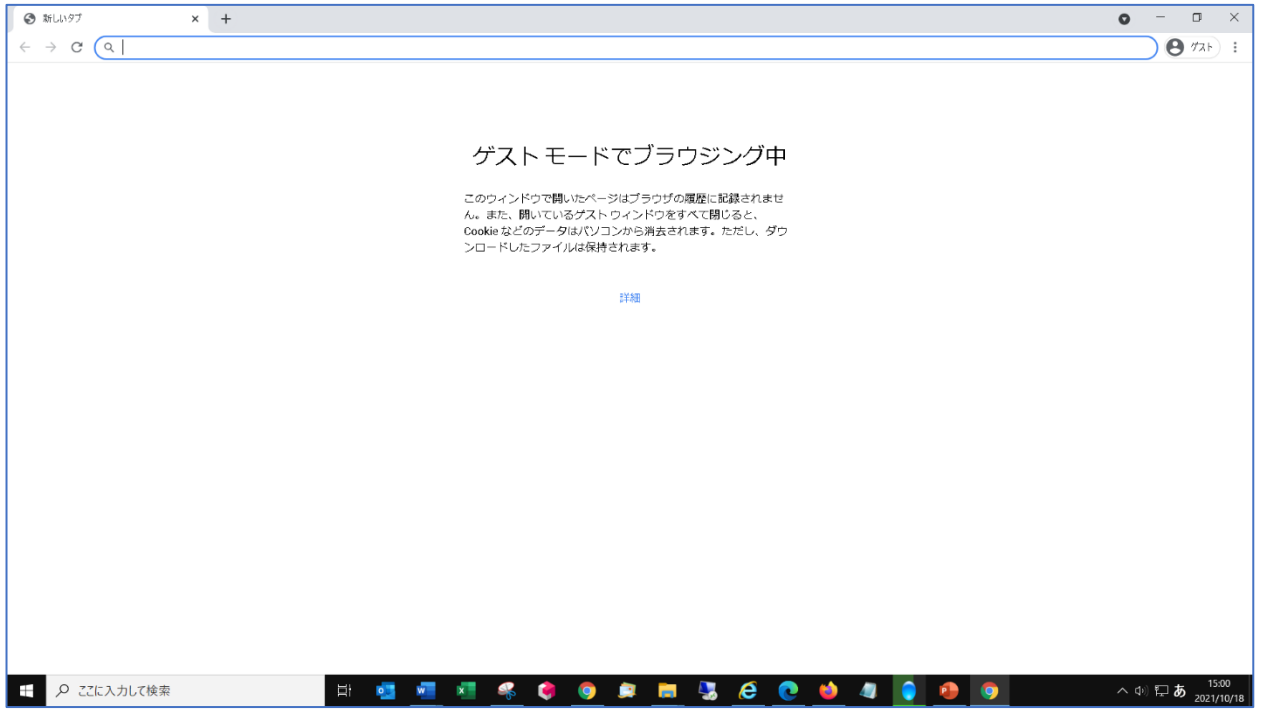